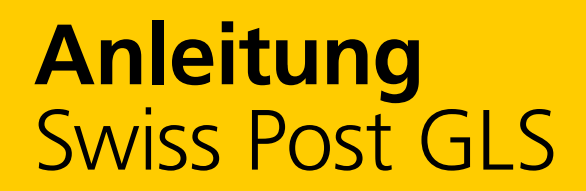

**November 2022**

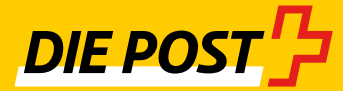

In Zusammenarbeit mit:

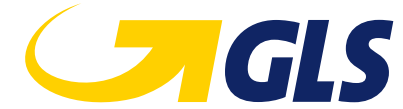

# **Inhaltsverzeichnis**

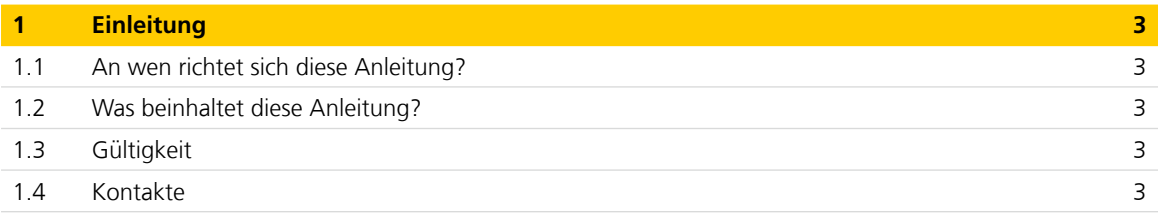

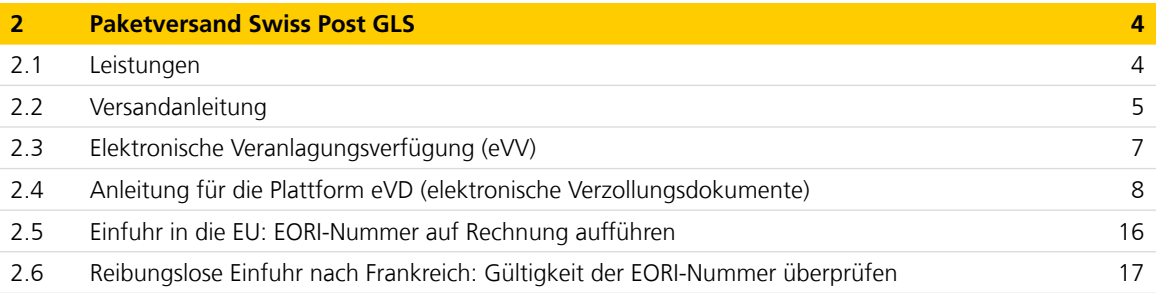

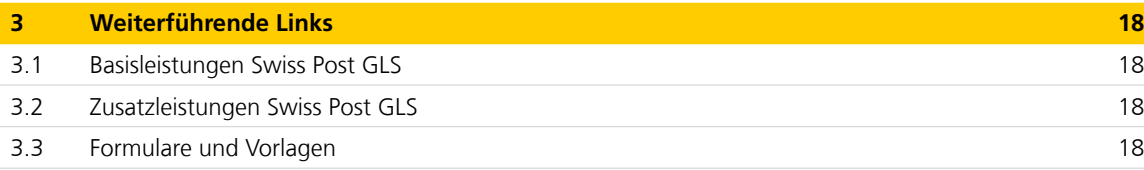

# <span id="page-2-0"></span>**1 Einleitung**

#### **1.1 An wen richtet sich diese Anleitung?**

Diese Anleitung richtet sich an Geschäftskunden, die Pakete mit Swiss Post GLS versenden.

Indem diese Vorgaben eingehalten werden, wird dazu beigetragen, dass Ihre Sendungen schnell und effizient durch Swiss Post GLS und die ausländischen Partner des GLS-Netzwerks verarbeitet werden können.

# **1.2 Was beinhaltet diese Anleitung?**

Diese Anleitung ist in die folgenden Abschnitte gegliedert:

- Einleitung
- Paketversand Swiss Post GLS
- Weiterführende Links

# **1.3 Gültigkeit**

Diese Anleitung ist gültig ab November 2022. Änderungen bei Erweiterung oder Anpassungen des Dienstleistungsangebots der Post sind möglich.

# **1.4 Kontakte**

#### **Kontaktstelle für operative Fragen**

#### **Kundendienst**

Post CH AG Logistik-Services Kundendienst Swiss Post GLS Post-Passage 11 4002 Basel

Telefon 0848 484 847 (CHF 0.08/Min. vom Schweizer Festnetz) [infogls@post.ch](mailto:infogls@post.ch) [www.swisspost-gls.ch](https://www.post.ch/de/geschaeftsloesungen/export-import-und-verzollung/export/swiss-post-gls)

## **Kontaktstelle für Fragen zum Angebot**

**Verkauf** Post CH AG Logistik-Services Post-Passage 11 4002 Basel

Telefon 0848 454 454 (CHF 0.08/Min. vom Schweizer Festnetz) [business.international@post.ch](mailto:business.international@post.ch) [www.swisspost-gls.ch](https://www.post.ch/de/geschaeftsloesungen/export-import-und-verzollung/export/swiss-post-gls)

# <span id="page-3-0"></span>**2 Paketversand Swiss Post GLS**

#### **2.1 Leistungen**

#### **2.1.1 Einleitung**

So einfach kann es sein, Pakete ins Ausland zu senden: Der Versandprozess von Swiss Post GLS ist darauf ausgerichtet, Ihre Exportlogistik so komfortabel wie möglich zu gestalten. Sie profitieren von einer unkomplizierten Paketaufgabe, einem lückenlosen Ländernetz sowie flexiblen Verzollungsoptionen. Attraktive Zusatzleistungen und individuelle Lösungen machen Swiss Post GLS erst recht zur Business Class für Auslandpakete.

# **2.1.2 Paketbeförderung**

Ob Einzelpaket oder Massensendung, ob einmaliger Versand oder regelmässiger Prozess: Dank **Euro Business Parcel** ge langen Auslandpakete bis 40 kg sicher, schnell und günstig ans Ziel – ganz gleich, in wie viele Länder und an wie viele Empfänger Sie liefern. Die Bezahlung von Verzollungskosten im Ausland und anfallenden Zoll- und MWST-Abgaben erfolgt in den meisten Ländern per Rechnung. Für die Paketaufgabe stehen Ihnen sämtliche Schweizer Postfilialen, Ihr bestehender Abholdienst der Post oder ein Tür-zu-Tür-Service offen.

#### **Ihre Einstiegsmöglichkeiten in die «Business Class für Auslandpakete»**

- 1. [Onlinedienst Versandunterlagen GLS](https://www.post.ch/de/kundencenter/onlinedienste/vgk/versandunterlagen-gls-pakete/info)
- 2. Paketaufgabe an jeder Postfiliale
- 3. Aufgabe mit Ihrem Post-Abholdienst
- 4. Tür-zu-Tür-Service (auf Anfrage)

Die Versandanleitung finden Sie auf der nächsten Seite.

# **2.1.3 Verzollung**

Unser **CustomsClearance Service** gewährleistet, dass sich Ihr Aufwand für die Zollabfertigung auf ein Mindestmass reduziert. Der spezielle **EUClearance Service** erlaubt es sogar, Pakete bereits an der EU-Aussengrenze für alle EU-Länder zu verzollen. Aus Sicht des ausländischen Importeurs erhalten Sie dadurch den Status eines EU-Lieferanten. Für die Verzollung genügt Ihre normale Handelsrechnung. Mit der elektronischen Einfuhrverzollung können, auch ohne einen Importeur in Deutschland, eine Mehrzahl an Importverzollungen mit elektronischer Unterstützung kostengünstig durchgeführt werden. Verzollungskosten wie auch staatliche Abgaben lassen sich mit dem inco-term-System flexibel zwischen Exporteur und Importeur aufteilen. Für eine maximale Zeit- und Kosteneffizienz ist es zudem möglich, Ihre Informatik direkt an die Systeme von Swiss Post GLS anzubinden.

#### **2.1.4 Logistik-Services**

Auch für alle anderen logistischen Geschäftsprozesse ist Swiss Post GLS ein kompetenter Ansprechpartner und bietet Ihnen Exporteffizienz nach Mass – von der Logistikberatung und Prozessoptimierung über branchenspezifische Lösungen bis zum kompletten Outsourcing von Lagerhaltung und Kommissionierung. Überzeugen Sie sich selbst: Unsere Kundenberater sind jederzeit gerne für Sie da.

# **Kontakt**

Post CH AG Logistik-Services Post-Passage 11 Postfach 4002 Basel

Telefon 0848 454 454 [business.international@post.ch](mailto:business.international@post.ch) [www.swisspost-gls.ch](https://www.post.ch/de/geschaeftsloesungen/export-import-und-verzollung/export/swiss-post-gls)

#### <span id="page-4-0"></span>**2.2 Versandanleitung**

#### **2.2.1 Paket vorbereiten**

Das benötigte Etiketten- und Versandmaterial erhalten Sie kostenlos via [www.swisspost-gls.ch](https://www.post.ch/de/geschaeftsloesungen/export-import-und-verzollung/export/swiss-post-gls) oder bei Ihrem Kundenberater der Schweizerischen Post.

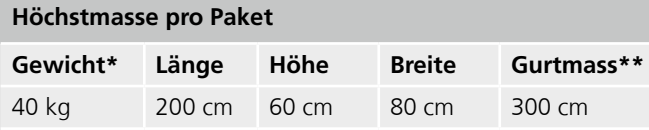

\* Bei einzelnen Ländern sind Einschränkungen möglich.

\*\* Berechnung: Länge + 2× Höhe + 2× Breite

# **2.2.2 Verrechnungsart für die Verzollung wählen**

Sie haben die Wahl zwischen einer Verzollung auf Einzelländer **(CustomsClearance Service)** und der speziellen EU-Verzollung **(EUClearance Service).** Mit den **inco-term-Etiketten** lassen sich Verzollungskosten und staatliche Abgaben flexibel aufteilen. Der Transportpreis ist in jedem Fall durch den Exporteur zu tragen. Die Kosten des Importeurs werden per Rechnung des lokalen GLS-Partners oder in bar bei Auslieferung beglichen.

**inco-term 20/30/40:** In manchen Ländern erfordert die Verzollung eine Vollmacht des Empfängers.

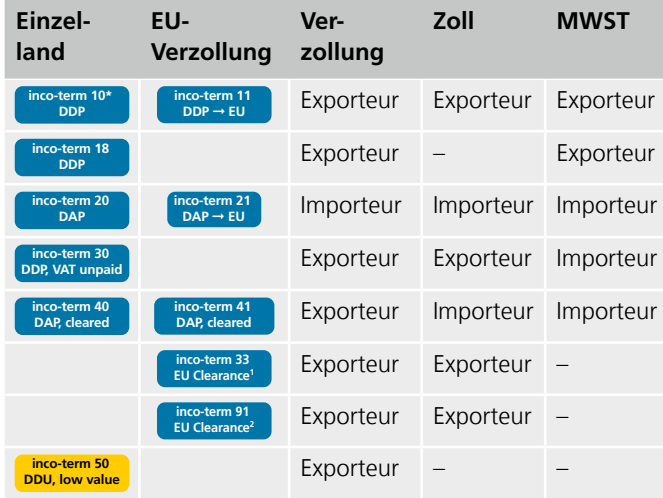

\* Für Deutschland auch inco-term 11 möglich

<sup>1</sup> EU-Verzollung via Deutschland mit oder ohne Fiskalvertretung

<sup>2</sup> EU-Verzollung via Frankreich (S.A.T.) mit Fiskalvertretung, inkl. Intrastat-Meldung

#### **2.2.3 Handelsrechnung erstellen**

Musterrechnungen können auf [www.swisspost-gls.ch](https://www.post.ch/-/media/post/swiss-post-gls/dokumente/gls-vorlage-rechnung-beispiel.doc?vs=) gefunden werden.

Ihre Rechnung dient auch als Zolldokument. Erstellen Sie die Rechnung in **dreifacher Originalausführung** und kleben Sie die inco-term-Etikette auf die erste Rechnung.

# **EORI-Nummer**

Ohne EORI-Nummer sind zollrechtliche Handlungen in der Europäischen Union (EU) grundsätzlich nicht möglich. Deshalb muss bei der Einfuhr in die EU die EORI-Nummer des Vertragspartners auf der Rechnung aufgeführt werden. Sendungen an Private sind von dieser Pflicht befreit. Weiterführende Informationen können auf [www.swisspost-gls.ch](https://www.post.ch/de/geschaeftsloesungen/export-import-und-verzollung/export/swiss-post-gls) (EORI-Einfuhr in die EU) gefunden werden.

#### **Präferenznachweis**

Bis EUR 6000 genügt eine Ursprungserklärung mit Originalunterschrift und Name des Unterzeichners in Blockschrift auf der Rechnung. Bei höherem Wert ist eine Ursprungserklärung mit Zoll-Bewilligungs-Nr. oder ein EUR.1-Formular beizulegen.

# **Erstellung der Warenverkehrsbescheinigung (WVB) EUR.1 und EUR-MED**

Die Warenverkehrsbescheinigung EUR.1/EUR-MED wird auf Basis der Einzelhandelsrechnung erstellt und ist den Paketen immer physisch beizulegen. Exportieren Sie Pakete mit Artikeln mit EUR.1/EUR-MED zusammen mit Artikeln ohne EUR.1/EUR-MED als Sammelsendung, muss am Ende der Sammelrechnung ein Zusammenzug der Artikel ohne EUR.1/EUR-MED und ein Zusammenzug der Artikel mit EUR.1/EUR-MED erstellt werden.

# **Beispiel eines Zusammenzugs am Ende der Export-Sammelrechnung**

Zusammenzug der kumulierten nicht EUR.1-Waren/-Artikel aller Empfänger

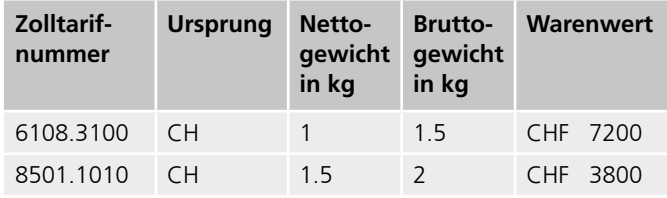

Zusammenzug der kumulierten EUR.1-Waren/-Artikel aller Empfänger

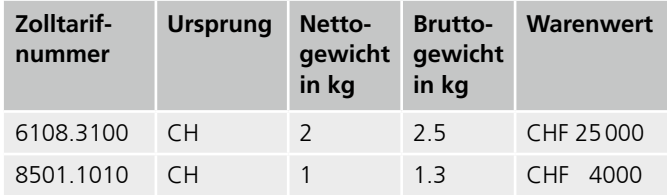

#### **Notwendige Rechnungsinhalte**

- Name, Adresse, E-Mail-Adresse, Telefonnummer und MWST-Nummer bzw. Umsatzsteuer-ID des Schweizer Exporteurs und ausländischen Importeurs
- Rechnungsnummer, Datum und Ort
- EORI-Nummer der Importeure (EU-Länder), ggf. der Empfänger
- Detaillierte Warenbeschreibung (nicht nur Katalog-/Teilenummer)
- Anzahl, Gewicht und Herkunftsland
- Stückpreis, Gesamtwert und Währung
- inco-term-Etikette (auf erster Rechnung)
- Barcodekontrollstreifen mit der Swiss Post GLS-Paketnummer
- Präferenznachweis (vgl. obenstehende Information)
- Flüssige organische Verbindungen (Volatile Organic Compounds): VOC-Etiketten (auf allen Rechnungen) und VOC-Gehalt in Kilogramm, falls die Rückerstattung der VOC- Lenkungsabgabe beantragt wird
- Für Transitzustellung (Selbstverzoller) im Bestimmungsland: Etikette «Delivery under Customs Bond» (auf allen Rechnungen)

#### **2.2.4 Paket etikettieren und dokumentieren**

Die **Barcode-Etikette** (Maxi-Sticker oder Mini-Sticker) enthält zwei Kontrollstreifen: Übertragen Sie einen auf die erste Handelsrechnung und bewahren Sie den zweiten für die Paketverfolgung auf. Das **Zollpapier-Couvert** mit den Rechnungen ist mit der selbstklebenden Klarsichthülle **über der Etikette** auf der grössten Fläche anzubringen.

#### **Mehrere Pakete mit einer Handelsrechnung**

- 1. Kleben Sie das Zollpapier-Couvert mit den Rechnungen auf das erste Paket.
- 2. Überkleben Sie die Etiketten der übrigen Pakete mit einem leeren Zollpapier-Couvert.
- 3. Vermerken Sie auf jedem Couvert die Paketzahl (z. B. 1/3, 2/3, 3/3).

#### **Inhalte der Adress-Etikette**

Die Etikette muss ISO-Code oder Name des Ziellandes sowie Telefon- oder Handynummer des Empfängers enthalten. Beim Mini-Sticker ist eine separate Adressetikette mit denselben Angaben erforderlich.

#### **2.2.5 Sendung aufgeben und verfolgen**

Pakete nimmt **jede Postfiliale** oder Ihr **Abholdienst** der Post entgegen. Bei grösseren Mengen ist ein **PickUp Service** möglich. Für die Paketverfolgung stehen Ihnen das kostenlose Track&Trace unte[r https://gls-group.eu/GROUP/en/parcel-tracking](https://gls-group.eu/GROUP/en/parcel-tracking) oder der proaktive **StatusMailer Service** offen. Um Sendungen via [www.post.ch](https://www.post.ch/) bereits in der Schweiz zu verfolgen, notieren Sie sich die inländische Paketnummer (99...) auf dem Zollpapier-Couvert.

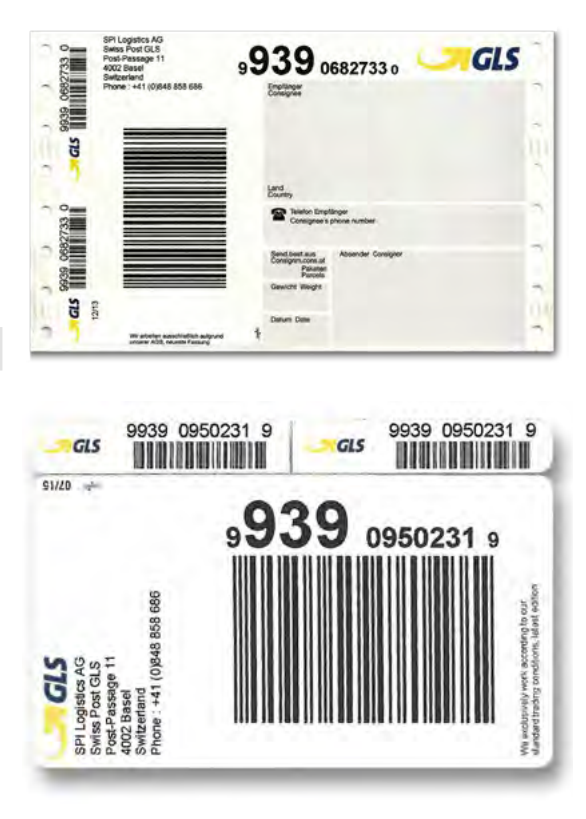

#### **2.2.6 Alternativer Versand mit Onlinedienst Versandunterlagen GLS**

Als Alternative zur Etikettierung der Pakete mit der Barcode-Etikette kann die Belabelung mit dem Onlinedienst Versandunterlagen GLS erfolgen. Alle Details zum Onlinedienst und [zur alternativen Etikettierung finden Sie in der Anleitung GLS](https://www.post.ch/-/media/post/gk/dokumente/anleitung-pakete-gls.pdf?vs=) Business Parcel International.

## <span id="page-6-0"></span>**2.3 Elektronische Veranlagungsverfügung (eVV)**

#### **2.3.1 Einleitung**

Mit dem Verzollungssystem e-dec (elektronische Zollanmeldung) erhält der Zollanmelder (in diesem Fall die Post CH AG) die Veranlagungsverfügung elektronisch. Der Zoll erstellt die Veranlagungsverfügung in elektronischer Form (eVV) automatisch und stellt sie in der Regel innert weniger Tage nach der Einfuhr bzw. Ausfuhr bereit. Sie gilt als Einfuhr- bzw. Ausfuhrnachweis und berechtigt Sie zur Rückforderung der schweizerischen Mehrwertsteuer.

# **2.3.2 Wo kann die elektronische Veranlagungsverfügung abgeholt werden?**

- 1. Per Download unter [www.post.ch/evd](https://www.post.ch/evd)
- 2. Automatischer Erhalt der eVV per E-Mail

# **2.3.3 Wie erhalte ich meinen Benutzernamen und das Passwort?**

Für das erste Login benützen Sie als Benutzername bitte Ihre Kundennummer gemäss Swiss Post GLS-Rechnung. Das Passwort ist die Postleitzahl der Rechnungsadresse.

#### **Beispiel**

Login-Name (Kundennummer): 1234567 Passwort (Postleitzahl Rechnungsadresse): 8046

Nach dem ersten Login müssen Sie Ihr Passwort selbstständig und individuell ändern. Ein regelmässiges Login ist nicht nötig, da Sie die Verzollungsdokumente automatisch auf Ihre gewünschte E-Mail-Adresse zugesandt bekommen.

Die Bedingungen für die Anspruchsberechtigung auf eine Veranlagungsverfügung bleiben unverändert.

Die Vorteile von eVD und weitere Informationen finden Sie im Internet in unseren FAQs unter [www.swisspost-gls.ch.](https://www.post.ch/de/geschaeftsloesungen/export-import-und-verzollung/export/swiss-post-gls)

# <span id="page-7-0"></span>**2.4 Anleitung für die Plattform eVD (elektronische Verzollungsdokumente)**

# **2.4.1 Link zur eVD-Plattform**

# [www.post.ch/evd](https://www.post.ch/evd)

# **2.4.2 Kundenarten und Zugang zur eVD-Plattform\***

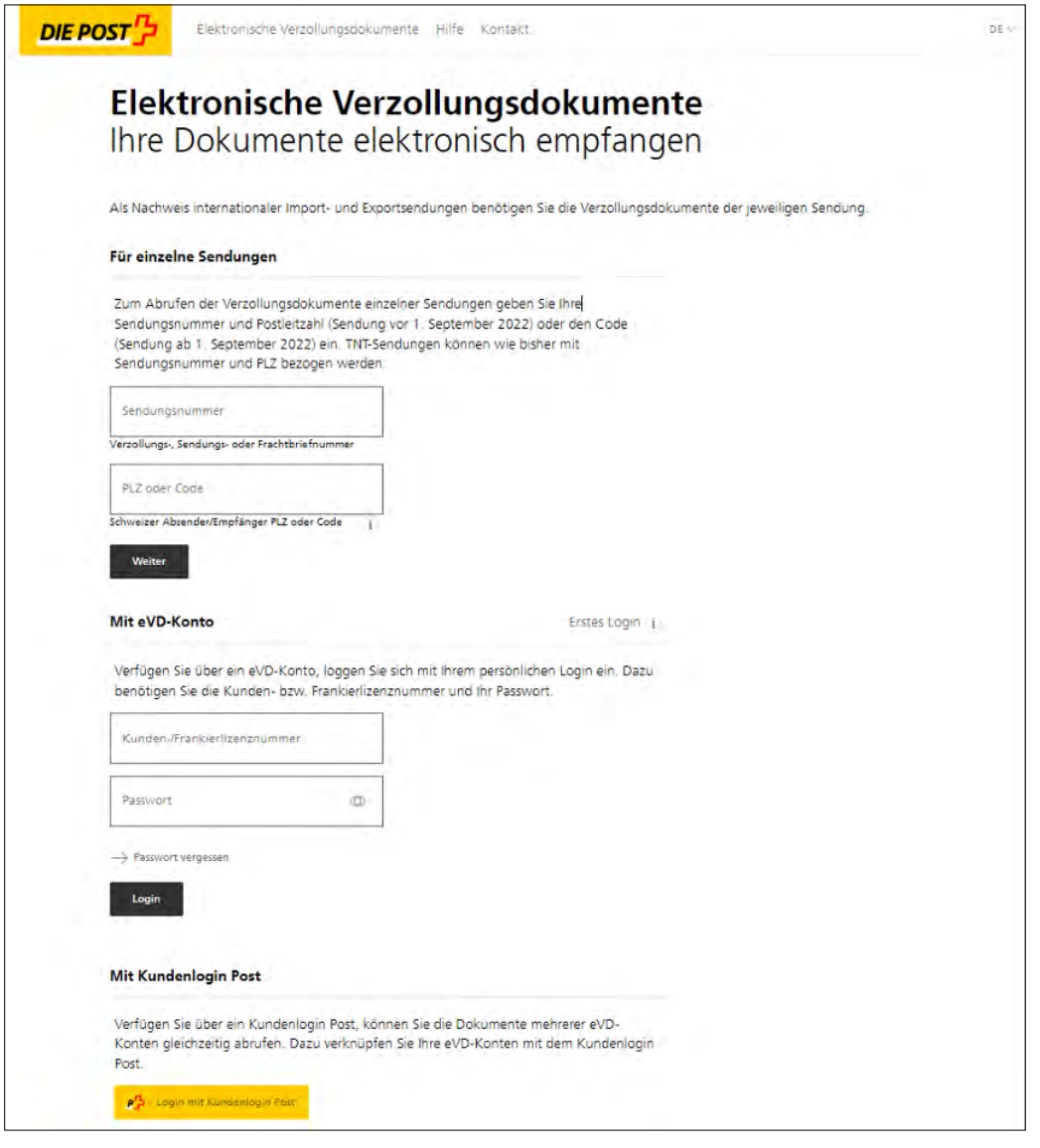

\* Die Benutzeroberfläche wird laufend optimiert. Die Bilder und beschriebenen Inhalte in der Anleitung können deshalb von der aktuellen Benutzeroberfläche abweichen.

#### **2.4.2.1 Für einzelne Sendungen, wenn Sie nicht registriert sind**

Die Verzollungsdokumente laden Sie mit der Sendungsnummer und der PLZ oder dem Code herunter. Bei einer abweichenden Lieferadresse verwenden Sie die PLZ der Lieferadresse und nicht diejenige des Importeurs.

Den 8-stelligen Code finden Sie auf Ihrer Sendung oder der dazugehörigen Rechnung (gilt für Sendung ab dem

1. September 2022).

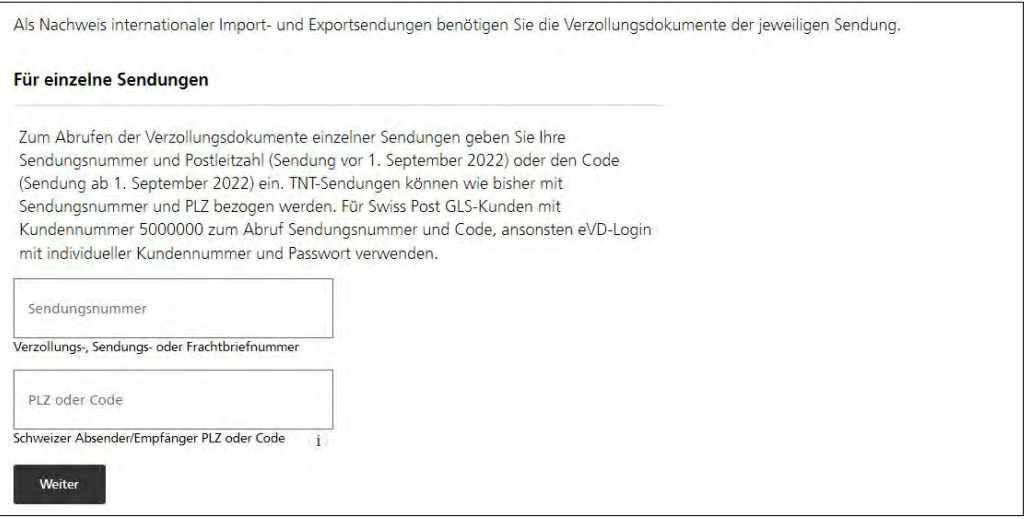

# **2.4.2.2 Mit eVD-Konto, wenn Sie registriert sind**

Beim erstmaligen Login verwenden Sie die Kunden- bzw. Frankierlizenznummer, welche auf der Rechnung steht, und als Passwort die Postleitzahl der Rechnungsadresse. Danach werden Sie gebeten, das Passwort zu ändern. Ab dem zweiten Login verwenden Sie die Kunden- bzw. Frankierlizenznummer und Ihr gewähltes Passwort.

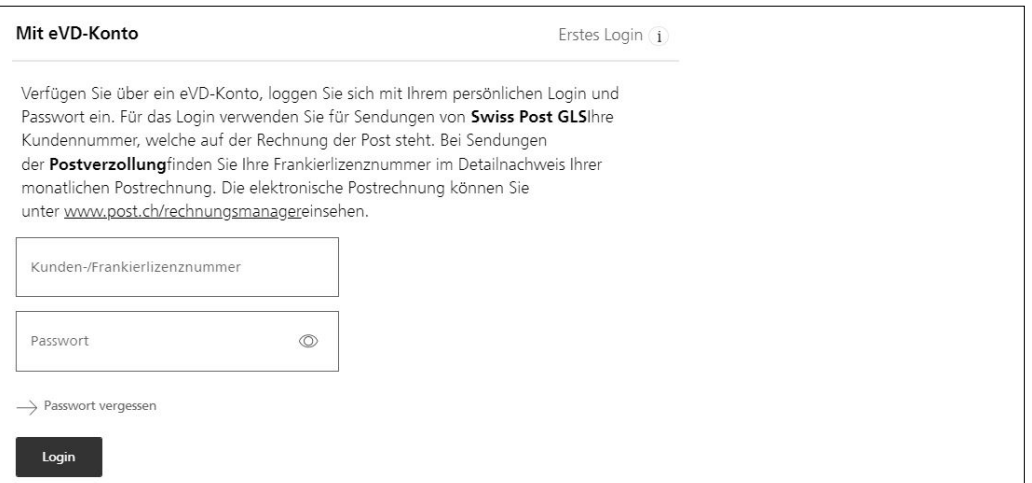

#### **2.4.2.3 Login mit Kundenlogin Post**

Haben Sie ein Kundenlogin Post (KLP-Login), so können Sie Ihre elektronischen Verzollungsdokumente auch via den Onlinedienst eVD auf KLP beziehen. In KLP besteht die Möglichkeit, beide Kundenprofile miteinander zu verknüpfen, sodass beim erneuten Login mit KLP nur ein Login für beide Applikationen notwendig ist.

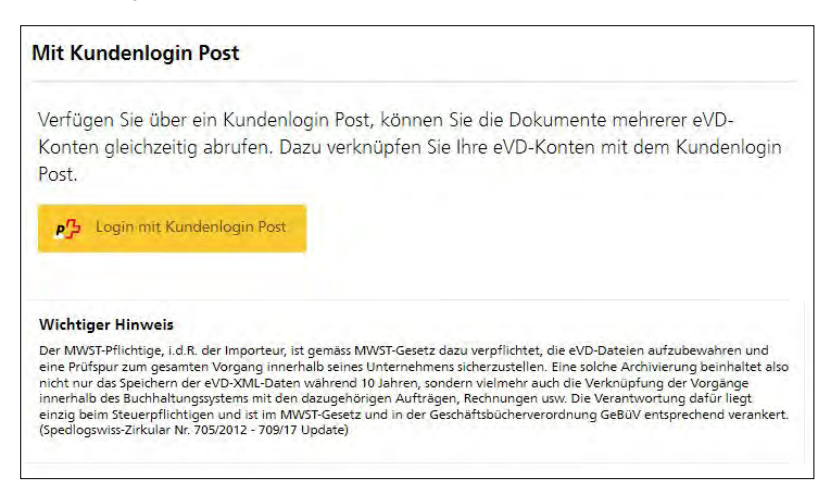

#### **Verknüpfen KLP-Kundenprofil mit eVD-Konto**

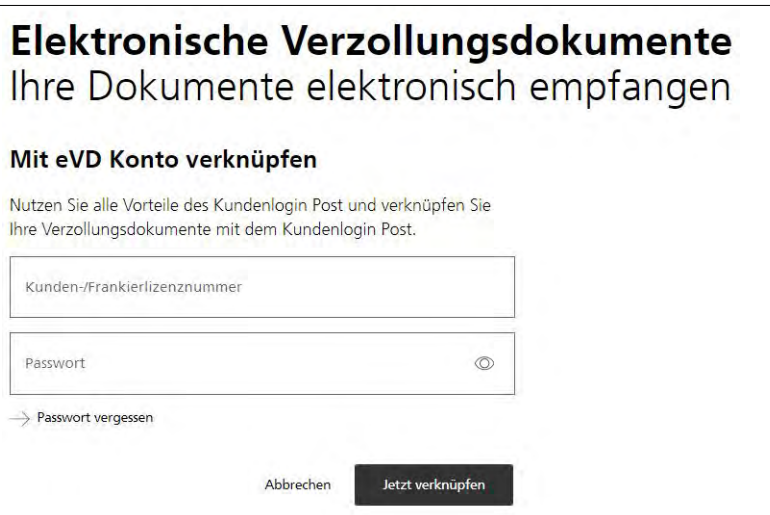

Wenn die Verknüpfung nicht klappt: Es kann sein, dass das Passwort mehrmals falsch eingegeben wurde und deswegen Ihr Kundenkonto gesperrt wurde. Wenn Sie das Passwort vergessen haben, gibt es die Möglichkeit, das Passwort zurück zusetzen.

Wenn das Konto gesperrt ist, wenden Sie sich bitte an den Kundendienst [\(postverzollung@swisspost.ch\)](mailto:postverzollung@swisspost.ch), um das Konto wieder entsperren zu lassen.

#### **Verknüpfung von mehreren eVD-Konten mit KLP-Konto**

Man kann mehrere Konten mit dem KLP-Profil verknüpfen.

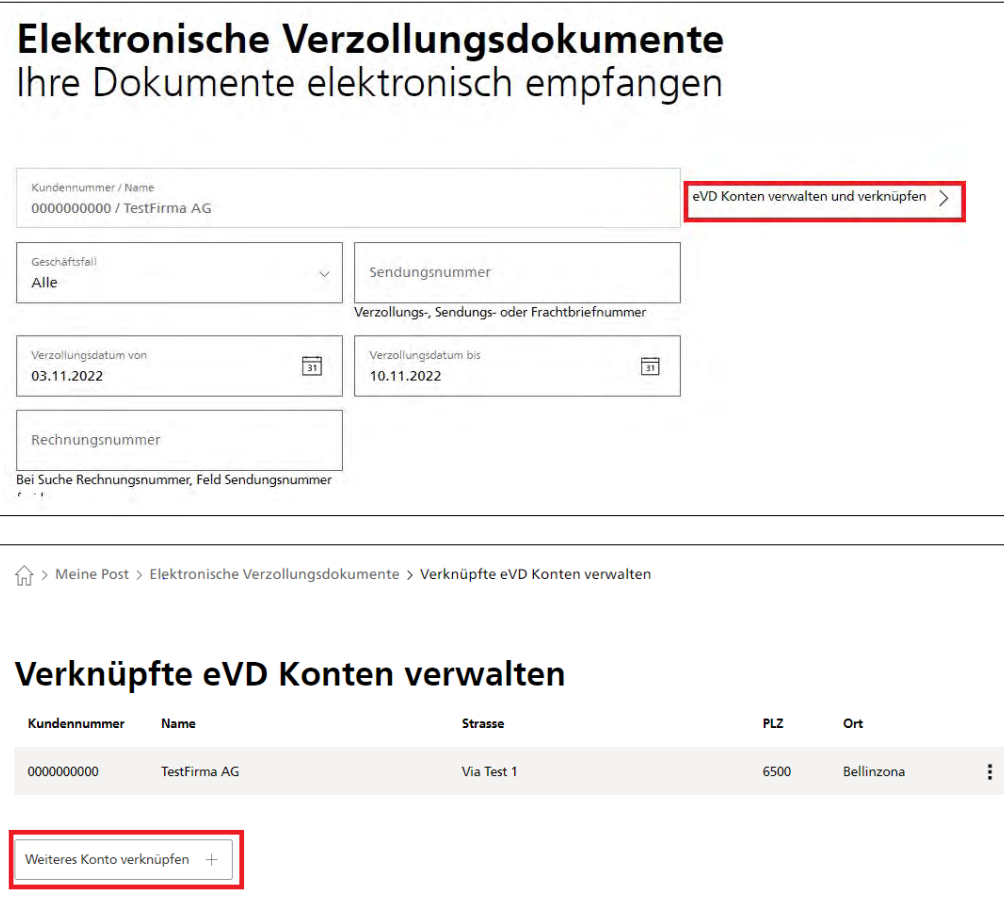

#### **2.4.2.4 Zurücksetzen des Passworts**

Sollten Sie Ihr Passwort vergessen haben, können Sie es wie folgt zurücksetzen:

#### **eVD-Plattform**

Klicken Sie auf der eVD-Plattform [www.post.ch/evd](https://www.post.ch/evd) auf den Link «Passwort vergessen» und folgen Sie den Anweisungen. Die E-Mail- Adresse ist die Kontakt-E-Mail-Adresse, die Sie in Ihrem Kundenprofil erfasst haben.

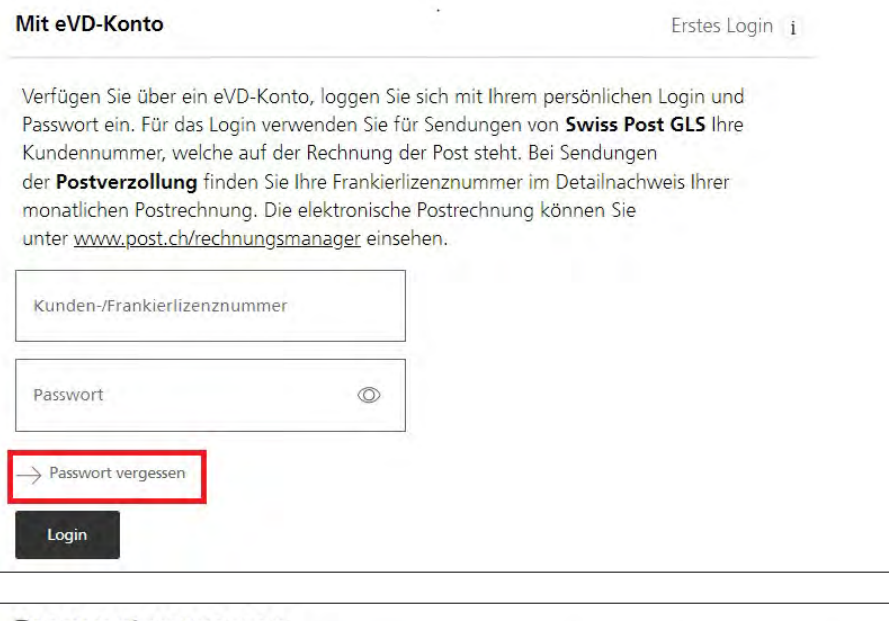

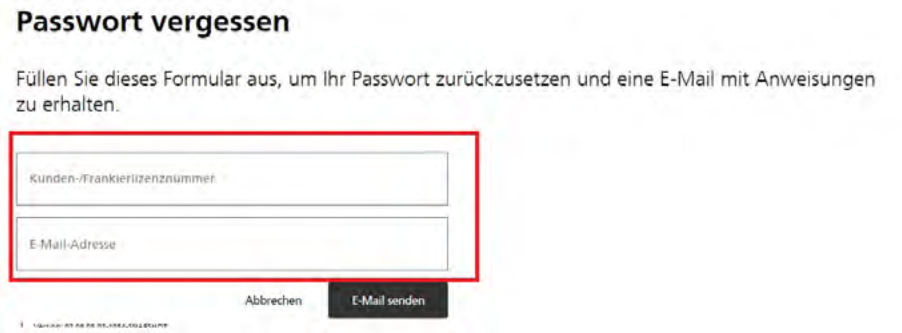

Sie erhalten nun ein E-Mail von noreplyevd@swisspost.ch mit einem Link. Klicken Sie auf den Link und setzen Sie Ihr Passwort neu.

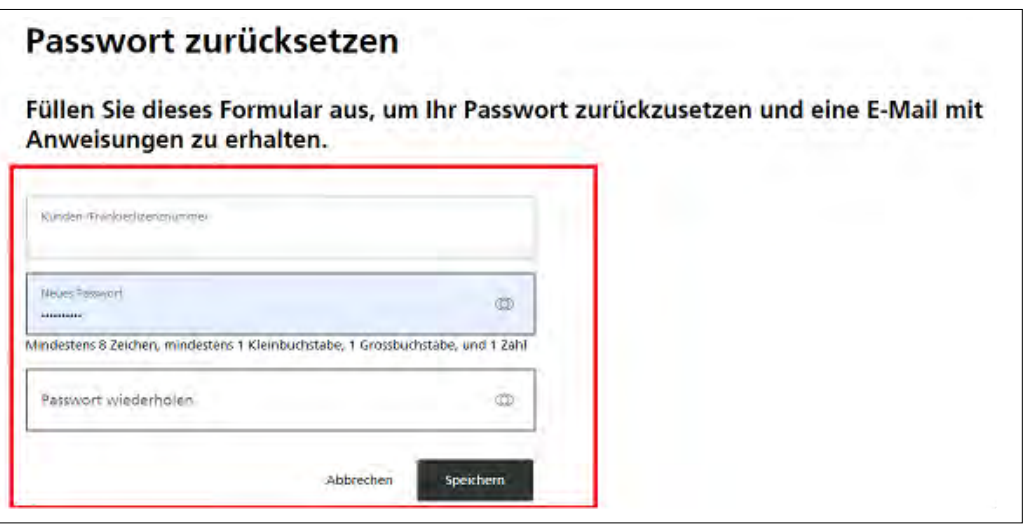

#### **Zurücksetzen des Passworts durch den Kundendienst**

Wenn Sie Ihr Passwort nicht selbst zurücksetzen können, weil z. B. die Kontakt-E-Mail-Adresse in Ihrem Kundenprofil fehlt, wenden Sie sich bitte an den Kundendienst unter [postverzollung@swisspost.ch.](mailto:postverzollung@swisspost.ch) Hinterlegen Sie zudem in Ihrem Kundenprofil eine Kontakt-E-Mail-Adresse. Anhand dieser E-Mail-Adresse löst der Kundendienst das Zurücksetzen des Passworts aus. Sie erhalten in Ihrem Posteingang nun ein Mail von noreplyevd@swisspost.ch mit einem Link. Klicken Sie auf den Link und setzen Sie Ihr Passwort neu.

# **2.4.3 Bezug der elektronischen Verzollungsdokumente**

Auf Ihrem Kundenprofil können Sie Mailadressen (z. B. Ihre eigene und/oder die Ihres Kunden) hinterlegen. Ab diesem Zeitpunkt erhalten Sie Ihre elektronischen Verzollungsdokumente automatisch. Eine weitere Möglichkeit ist, die elektronischen Verzollungsdokumente via FTP-Server zu beziehen. Hierzu setzen Sie sich bitte mit Ihrem Kundenbetreuer in Verbindung, damit Sie gemeinsam den FTP-Server einrichten können.

Nach der Wahl des automatischen Versandes der Verzollungsdokumente muss die Versandhäufigkeit aktiviert sowie im Fall des Mailversands die Mailadresse hinterlegt werden. Es können mehrere Mailadressen hinterlegt werden.

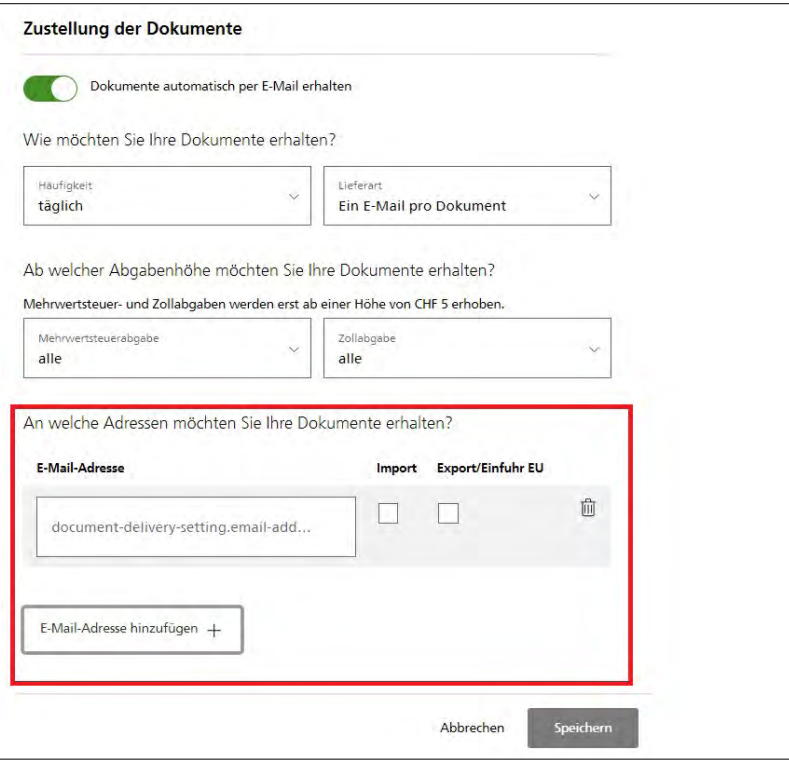

# **2.4.4 Geschäftsfälle**

Auf der eVD-Plattform werden die Geschäftsfälle Import, Export und Einfuhr EU abgebildet. Um den jeweiligen Geschäftsfall auszuwählen, verwenden Sie den Dropdown-Button «Geschäftsfall», wählen den entsprechenden Geschäftsfall aus und schliessen den Vorgang mit «Suchen» ab.

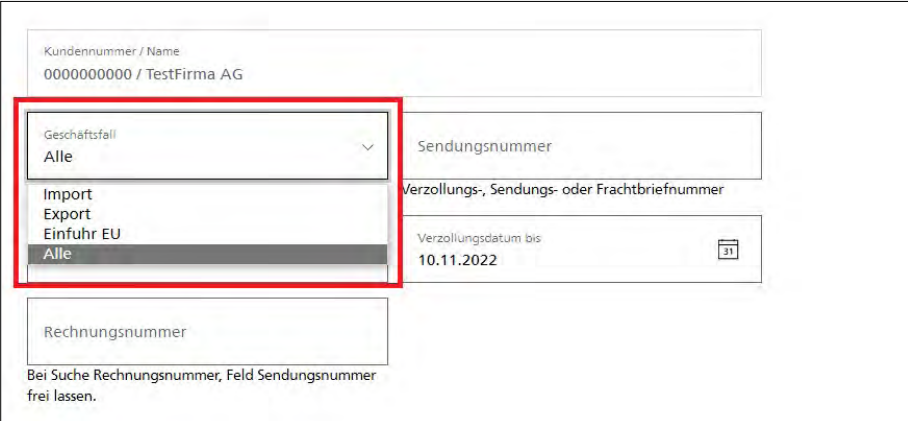

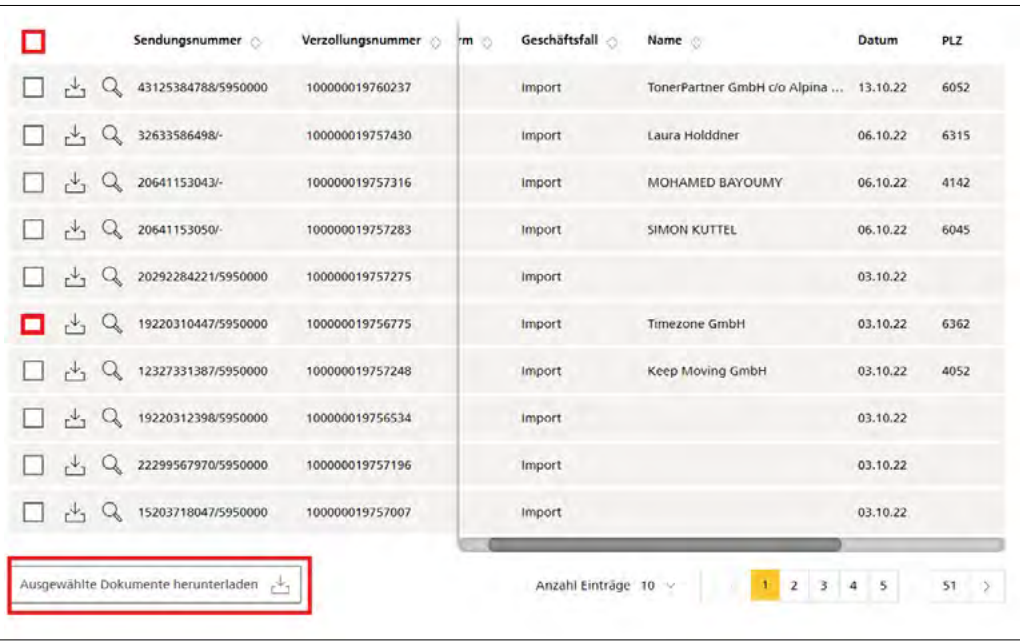

Um die Dokumente zu öffnen, wählen Sie eine Sendung aus, indem Sie die Checkbox einzeln anklicken, oder mehrere Sendungen, indem Sie die allgemeine Checkbox auswählen, und schliessen Sie mit dem Button «Ausgewählte Dokumente herunterladen» ab, der unterhalb der letzten aufgelisteten Sendungen der Seite erscheint.

Sind aufgrund der Versandbedingungen keine Dokumente vorhanden, ist dies mit einem «i» gekennzeichnet.

Wird eine bestimmte Sendungs-/Verzollungs- oder Auftragsnummer gesucht, kann diese im Feld «Sendungsnummer» eingegeben werden. Fehlt eine Ziffer, ist die unvollständige Nummer mit einem \* zu ergänzen, da sonst nur nach der genau eingegebenen Nummer gesucht wird.

#### **2.4.5 Speicherung der Daten**

#### **Wichtig**

Der MWST-Pflichtige, i. d. R. der Importeur, ist gemäss MWST-Gesetz dazu verpflichtet, die eVV-Dateien aufzubewahren und eine Prüfspur zum gesamten Vorgang innerhalb seines Unternehmens sicherzustellen. Eine solche «Archivierung» beinhaltet also nicht nur das Speichern der eVV-XML-Daten während 10 Jahren, sondern vielmehr auch die Verknüpfung der Vorgänge innerhalb des Buchhaltungssystems mit den dazugehörigen Aufträgen, Rechnungen usw. Die Verantwortung dafür liegt einzig beim Steuerpflichtigen und ist im MWST-Gesetz und in der Geschäftsbücherverordnung GeBüV entsprechend verankert. (Spedlogswiss Zirkular Nr. 705/2012 – 709/17 Update)

# <span id="page-15-0"></span>**2.5 Einfuhr in die EU: EORI-Nummer auf Rechnung aufführen**

## **2.5.1 Einleitung**

Ohne EORI-Nummer sind zollrechtliche Handlungen in der Europäischen Union (EU) grundsätzlich nicht möglich. Deshalb muss bei der Einfuhr in die EU die EORI-Nummer des Vertragspartners auf der Rechnung aufgeführt werden.

## **2.5.2 Was ist eine EORI-Nummer?**

EORI (Economic Operators' Registration and Identification) ist die zentrale Datenbank aller Zollbeteiligten der EU. Die EORI-Nummer wird einmalig durch Behörden des Mitgliedsstaates ver geben, in dem der Vertragspartner einen Sitz hat.

## **2.5.3 Wer ist Vertragspartner im Sinne von EORI?**

Ihr Vertragspartner ist der Käufer der Ware in der EU. Die EORI-Nummer des Vertragspartners muss auf Ihrer Rechnung aufgeführt werden.

#### **2.5.4 Warum muss die EORI-Nummer auf die Rechnung?**

Die EORI-Nummer identifiziert den Vertragspartner, der den Zollbehörden für zoll- und steuerrechtliche Fragen zur Verfügung stehen muss.

## **2.5.5 Welche Vertragspartner benötigen eine EORI-Nummer?**

Unternehmen und Personen, die gegenüber europäischen Zollbehörden als Wirtschaftsbeteiligte auftreten. Dies sind natürliche oder juristische Personen, die im Rahmen ihrer Geschäftstätigkeit mit unter das Zollrecht fallenden Tätigkeiten befasst sind. Wareneinfuhren für privaten Gebrauch führen nicht zur Registrierungspflicht. Gleiches gilt für Einfuhren von Unternehmen, die nichts mit dem Kerngeschäft zu tun haben (beispielsweise Kundengeschenke eines Architekturbüros).

# **2.5.6 Was sind die Folgen einer fehlenden EORI-Nummer?**

Fehlt die EORI-Nummer oder ist sie unvollständig, bleibt die Sendung blockiert, bis die Nummer nachgereicht worden ist. Kann die EORI-Nummer nicht fristgerecht nachgereicht werden, wird die Sendung kostenpflichtig dem Absender retourniert.

# **2.5.7 Wie kann die Gültigkeit einer EORI-Nummer geprüft werden?**

Geben Sie die EORI-Nummer hier ein: http://ec.europa.eu/taxa[tion\\_customs/dds2/eos/eori\\_validation.jsp?Lang=de](https://ec.europa.eu/taxation_customs/dds2/eos/eori_validation.jsp?Lang=de) Ist die EORI-Nummer gültig, werden entweder Name und Anschrift des Vertragspartners angezeigt oder nur «This EORI number is valid».

# **2.5.8 Kann eine Einfuhr getätigt werden, während der Vertragspartner auf die Zuweisung der EORI-Nummer wartet?**

Ja. In diesem Fall bitte eine Kopie der kompletten bei der zuständigen Behörde eingereichten Anmeldung mit der Rechnung an Swiss Post GLS mitgeben.

## **2.5.9 Braucht es die EORI-Nummer für alle Sendungen?**

Nein. Warensendungen an Unternehmen oder Personen, die nicht die Kriterien als Wirtschaftsbeteiligter erfüllen, sind von dieser Pflicht befreit. Hierbei handelt es sich generell um Wareneinfuhren für den privaten Gebrauch.

# **2.5.10 Bei welcher Behörde kann der Vertragspartner die EORI-Nummer beantragen?**

Unter dem folgenden Link finden Sie die zuständige Behörde: [https://taxation-customs.ec.europa.eu/customs-4/union-customs](https://taxation-customs.ec.europa.eu/customs-4/union-customs-code/national-customs-administrations_de)code/national-customs-administrations\_de

# **2.5.11 Unvollständige Angabe der EORI-Nummer**

Seit 01.07.2016 stellt die Post den Aufwand, der bei unvollständiger, fehlender oder falscher Angabe der EORI-Nummer entsteht, in Rechnung. Die Bearbeitungsgebühr beträgt CHF 25 pro unvollständiger, fehlender oder falscher EORI-Nummer.

#### <span id="page-16-0"></span>**2.6 Reibungslose Einfuhr nach Frankreich: Gültigkeit der EORI-Nummer überprüfen**

#### **2.6.1 Einleitung**

Einfuhren nach Frankreich erfordern Handelsrechnungen mit gültigen EORI-Nummern. In letzter Zeit stellt Swiss Post GLS vermehrt fest, dass aufgeführte EORI-Nummern nicht bei EORI registriert sind. Ohne registrierte EORI-Nummer können die Zollbehörden Sendungen nicht bearbeiten. In der Folge bleiben diese Einfuhren am Zoll blockiert, bis die EORI-Nummer des zuständigen Vertragspartners in der EU registriert worden ist.

# **2.6.2 Weshalb sind auf Handelsrechnung aufgeführte EORI-Nummern nicht bei EORI registriert?**

Französische EORI-Nummern setzen sich aus dem «numéro SIRET» und dem davor angehängten Länder-Präfix «FR» zusammen. Diese Besonderheit führt dazu, dass französische Vertragspartner ihre EORI-Nummern bereits vor der Registrierung und Bestätigung durch EORI kennen. Oft wird vergessen, sich bei EORI als Vertragspartner anzumelden und so eine gültige EORI-Nummer zu lösen. Die nicht registrierten EORI-Nummern werden in der Folge an Schweizer Exporteure übermittelt.

#### **2.6.3 Wie setzt sich die französische EORI-Nummer zusammen?**

Französische EORI-Nummern bestehen aus dem Länder-Präfix «FR» und dem 14-stelligen «numéro SIRET» (beispielsweise FR12345678910119).

# **2.6.4 Wie kann die Gültigkeit einer EORI-Nummer geprüft werden?**

[Geben Sie die EORI-Nummer hier ein: http://ec.europa.eu/taxa](https://ec.europa.eu/taxation_customs/dds2/eos/eori_validation.jsp?Lang=de)tion\_customs/dds2/eos/eori\_validation.jsp?Lang=de Ist die EORI-Nummer gültig, werden Name und Anschrift des Vertragspartners angezeigt oder nur «valid».

# **2.6.5 Wo befindet sich das Formular zur Registrierung bei EORI?**

Das Registrierungsformular finden Sie hier: <https://www.douane.gouv.fr/>

#### **2.6.6 Bei welcher Zollstelle kann der Vertragspartner die EORI-Nummer beantragen?**

Unter dem folgenden Link finden Sie die zuständige Stelle: [https://taxation-customs.ec.europa.eu/customs-4/union-customs](https://taxation-customs.ec.europa.eu/customs-4/union-customs-code/national-customs-administrations_de)code/national-customs-administrations\_de

# **2.6.7 Kann eine Einfuhr getätigt werden, während der Vertragspartner auf Zuweisung der EORI-Nummer wartet?**

Ja. In diesem Fall bitte eine Kopie der kompletten bei EORI eingereichten Anmeldung mit der Handelsrechnung an Swiss Post GLS mitgeben.

# **2.6.8 Unvollständige Angabe der EORI-Nummer**

Seit 01.07.2016 stellt die Post den Zusatzaufwand, der bei unvollständiger, fehlender oder falscher Angabe der EORI-Nummer entsteht, in Rechnung. Die Bearbeitungsgebühr beträgt CHF 25 pro unvollständiger, fehlender oder falscher EORI-Nummer.

# <span id="page-17-0"></span>**3 Weiterführende Links**

#### **3.1 Basisleistungen Swiss Post GLS**

#### **Swiss Post GLS Euro Business Parcel**

[https://www.post.ch/-/media/portal-opp/pl/dokumente/factsheet](https://www.post.ch/-/media/portal-opp/pl/dokumente/factsheet-gls-ebp.pdf?la=de&vs)gls-ebp.pdf?la=de&vs

#### **Elektronische Einfuhrverzollung in Deutschland**

[https://www.post.ch/-/media/post/gk/dokumente/factsheet](https://www.post.ch/-/media/post/gk/dokumente/factsheet-elektronische-einfuhrverzollung-deutschland.pdf?la=de&vs)elektronische-einfuhrverzollung-deutschland.pdf?la=de&vs

# **3.2 Zusatzleistungen Swiss Post GLS**

## **Swiss Post GLS Zusatzleistungen**

[https://www.post.ch/de/geschaeftsloesungen/export-import-und](https://www.post.ch/de/geschaeftsloesungen/export-import-und-verzollung/export/swiss-post-gls/paketversand/gls-zusatzleistungen)verzollung/export/swiss-post-gls/paketversand/gls-zusatzleistungen

#### **Rücksendungen aus der EU**

[https://www.post.ch/-/media/post/swiss-post-gls/dokumente/](https://www.post.ch/-/media/post/swiss-post-gls/dokumente/factsheet-retourenloesung.pdf?la=de&vs) factsheet-retourenloesung.pdf?la=de&vs

#### **StatusMailer-Service – Sendungsverfolgung**

[https://www.post.ch/-/media/post/swiss-post-gls/dokumente/](https://www.post.ch/-/media/post/swiss-post-gls/dokumente/factsheet-statusmailer-service.pdf?la=de&vs) factsheet-statusmailer-service.pdf?la=de&vs

# **3.3 Formulare und Vorlagen**

#### **Formular AddOn Insurance**

https://www.post.ch/-/media/post/swiss-post-gls/dokumente/ anmeldeformular-zusatzversicherung-fuer-swiss-post-gls-pakete. [xlsx?vs=1&sc\\_lang=de&hash=5C07E662A09229C47E23C841A8](https://www.post.ch/-/media/post/swiss-post-gls/dokumente/anmeldeformular-zusatzversicherung-fuer-swiss-post-gls-pakete.xlsx?vs=1&sc_lang=de&hash=5C07E662A09229C47E23C841A847FB56) 47FB56

## **Auftrag Pick & Ship / Pick & Return**

[https://www.post.ch/-/media/post/swiss-post-gls/dokumente/gls](https://www.post.ch/-/media/post/swiss-post-gls/dokumente/gls-formular-auftrag-spi-logistics-pick-shop-return.docx?la=de&vs)formular-auftrag-spi-logistics-pick-shop-return.docx?la=de&vs

#### **Vorlage Palettenanschrift**

[https://www.post.ch/-/media/post/swiss-post-gls/dokumente/](https://www.post.ch/-/media/post/swiss-post-gls/dokumente/gls-vorlage-palettenanschrift.docx?la=de&vs)  gls-vorlage-palettenanschrift.docx?la=de&vs

# **Rechnungsvorlage Beispiel**

[https://www.post.ch/-/media/post/swiss-post-gls/dokumente/](https://www.post.ch/-/media/post/swiss-post-gls/dokumente/gls-vorlage-rechnung-beispiel.doc?la=de&vs)  gls-vorlage-rechnung-beispiel.doc?la=de&vs

**Post CH AG Logistik-Services Wankdorfallee 4 3030 Bern**

**Telefon +41 848 484 847 [infogls@post.ch](mailto:infogls@post.ch) [www.swisspost-gls.ch](https://www.post.ch/de/geschaeftsloesungen/export-import-und-verzollung/export/swiss-post-gls)**

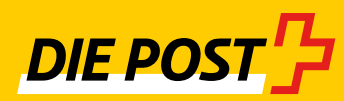